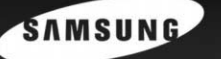

Now Playing D Library **&** Settings

# **Digital Audio Player**

**SAMSUNG** 

- Support de stockage grande capacité
- Lecteur MP3 et WMA
- Enregistrement MP3 direct
- Transfert de données haut débit via USB 2.0
- Son haute fidélité
- Batterie Li-Ion rechargeable intégrée

# Sommaire

## Préparation

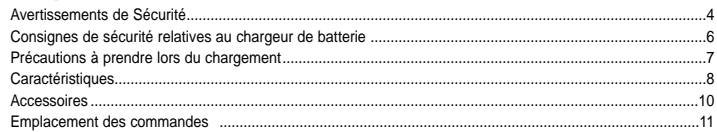

## **Connexion à l'ordinateur**

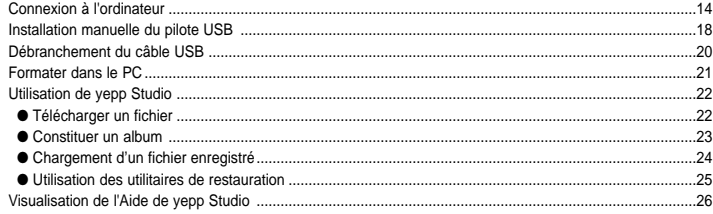

## Utilisation de votre lecteur

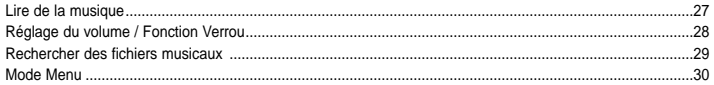

## Utilisation de votre lecteur

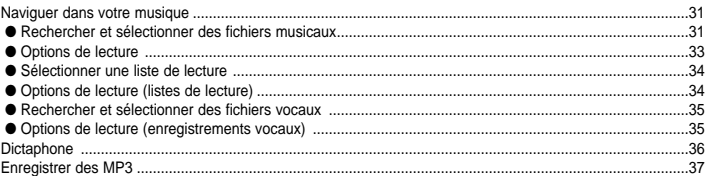

## **Autres fonctions**

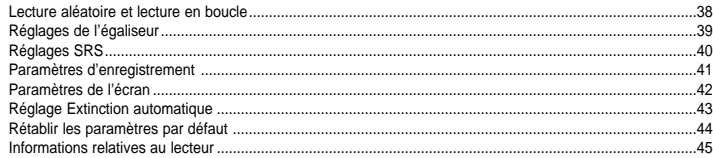

## Service à la clientèle

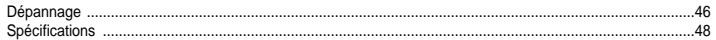

# **Avertissements de Sécurité**

Lisez et assurez-vous de comprendre intégralement les consignes afin d'éviter de vous blesser et d'endommager l'appareil.

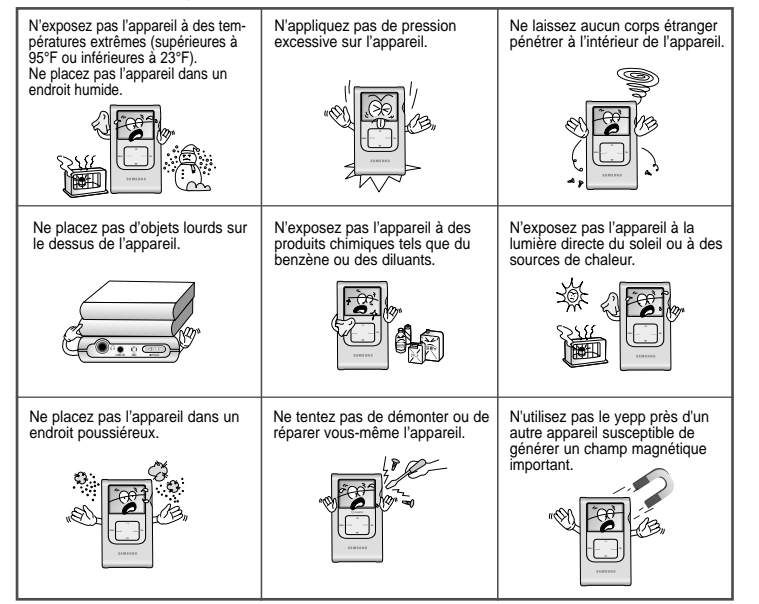

✽ Veuillez noter que nous déclinons toute responsabilité pour les dommages liés à la perte de données enregistrées ou sauvegardées suite à une panne, une réparation ou à toute autre cause.

## **I Écouteurs**

#### **Suivez les consignes de sécurité relatives à la circulation**

- N'utilisez pas les écouteurs en conduisant une voiture ou en circulant à vélo. C'est non seulement dangereux mais également interdit par la loi.
- Vous risquez d'avoir un accident si le volume des écouteurs est trop élevé lorsque vous marchez dans la rue, et notamment lorsque vous traversez la route.

#### **Protégez vos oreilles**

- Ne montez pas le volume trop haut. Les médecins émettent des mises en garde contre l'exposition prolongée à des volumes excessifs.
- Cessez d'utiliser l'appareil ou baissez le volume si vous ressentez des bourdonnements d'oreilles.

### **I Conditions ambiantes d'utilisation**

- $\bullet$  Température ambiante : 5°C ~ 35°C (41°F ~ 95°F)
- $\bullet$  Humidité : 10 ~ 75%

## **I Informations relatives à l'environnement**

- Conformez-vous aux directives locales concernant l'élimination des déchets lorsque vous vous débarrassez d'emballages, de piles et d'appareils électroniques usagés.
- Les emballages des Yepp sont uniquement composés de carton, de polyéthylène, etc.

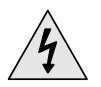

## **ATTENTION** RISQUE DE CHOC ÉLECTRIQUE. NE PAS OUVRIR

**!**

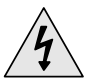

Les pièces non isolées contenues dans le chargeur peuvent provoquer un choc électrique. Pour votre sécurité, n'ouvrez pas le boîtier du chargeur.

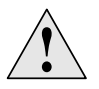

Lisez ce Manuel de l'utilisateur afin de prévenir tout<br>
problème pouvant survenir lors de l'utilisation de ce<br>
chargeur. problème pouvant survenir lors de l'utilisation de ce chargeur.

#### **Avertissement**- ✍

- N'utilisez pas le chargeur à proximité d'une source d'eau afin d'éviter tout risque d'incendie ou de choc électrique.

#### **Attention** ✍

- Afin d'éviter tout risque de choc électrique, n'utilisez le chargeur que sur une prise de courant conforme aux indications données sur la fiche du transformateur.
- Assurez-vous que la fiche du chargeur est complètement insérée dans la prise murale.

**Précautions à prendre lors du chargement**

Votre lecteur est livré avec un chargeur.

**Branchez le chargeur dans une prise murale.**

❈ Lorsque l'appareil est entièrement chargé, le message "Charging Complate" apparaît à l'écran.

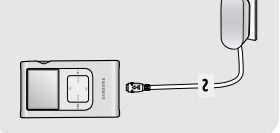

❈ La première charge de la batterie demandera environ 3 heures. Le temps de charge de la batterie en fonctionnement normal est d'environ 2 heures.

**Attention** ✍

- Pour éviter tout risque d'incendie, ne rechargez pas la batterie plus longtemps que le temps de charge spécifié qui est de 12 heures.
- Ne branchez pas plusieurs appareils sur la mêm prise murale.
- N'utilisez jamais une batterie rechargeable interne ou un chargeur endommagés.
- Lorsque vous utilisez une batterie rechargeable pour la première fois ou lorsque celle-ci n'a pas servi pendant plusieurs mois, commencez par la recharger complètement.
- Une surcharge ou une sous-charge peut réduire la durée de vie de la batterie.
- La batterie rechargeable est un consommable et sa capacité va diminuer progressivement.
- Afin de prolonger la durée de vie de votre batterie, utilisez la batterie entièrement rechargée jusqu'à ce qu'elle soit entièrement déchargée puis rechargez-la de nouveau complètement avant de la réutiliser. Si vous rechargez une batterie qui n'est pas entièrement déchargée, le temlps de fonctionnement de celle-ci en sera diminué. Dans ce cas, répétez un cycle pleine charge/ décharge complète plusieurs fois.
- Ne laissez aucun object métallique, tels que colliers ou pièces de monnaie, entrer en contact avec les bornes (pièces métalliques) du chargeur et de la batterie rechargeable intégrée. Cela risquerait de provoquer un incendie ou un choc électrique.

6

# **Support de stockage grande capacité**

● Vous pouvez utiliser le disque dur intégré de 20Go pour stocker toute votre discothèque. Vous pouvez également l'utiliser comme disque dur externe pour votre PC et y stocker d'autres fichiers de données.

# **Lecteur MP3 et WMA**

● Votre lecteur prend en charge la lecture des fichiers MP3 et WMA.

# **Enregistrement MP3 direct**

● Vous pouvez convertir la musique provenant de CD, de cassettes et de la radio en fichiers MP3 sans l'aide d'un PC.

# **Transfert de données haut débit via USB 2.0**

● Vitesse de transfert maximum des données de 120 Mo/s.

# **Son haute fidélité**

● Le lecteur est équipé d'un égaliseur intégré qui vous permet de régler le son selon vos préférences.

# **Batterie Li-Ion rechargeable intégrée**

- La batterie au lithium intégrée rechargeable a une autonomie de 9 heures en lecture.
- ✻ Cette durée peut varier en fonction du type d'utilisation.

# **Accessoires**

# **Emplacement des commandes**

Affichage

MIC Interrupteur Hold

LINE-IN MIC HOLD

Connecteur LINE IN

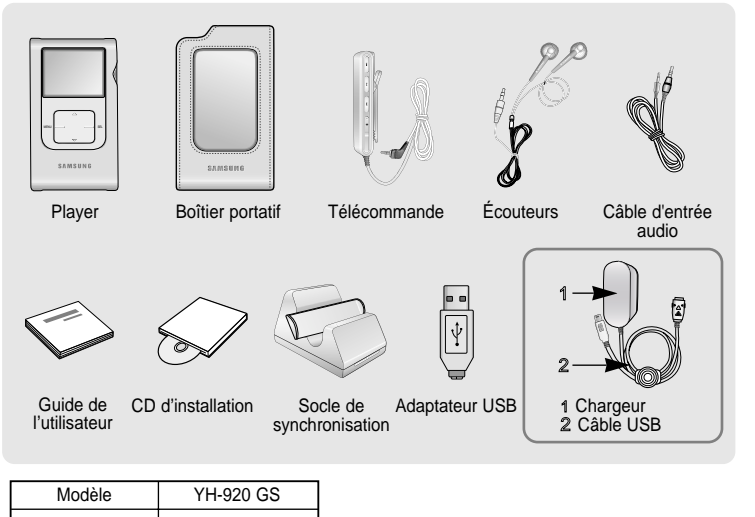

Bouton Volume Up /Scroll Up Bouton MENU MENU SEL Bouton VolumeDown /Scroll Down Bouton SELECT **SAMSUNG** 

Port de connexion par câble USB

Bouton Enregistrement vocal

**Remarque** ✍

Prise écouteurs/ Prise télécommande

Trou de réinitialisation

- Réinitialisez le lecteur en enfonçant un objet pointu (un trombone, par exemple) dans le trou RESET.

● La capacité de la mémoire utile incorporée est inférieure à ce qui est spécifié puisque le micrologiciel interne utilise également une partie de la mémoire.

20GB

● Les caractéristiques des accessoires sont susceptibles d'être modifiées sans préavis à des fins d'amélioration.

Mémoire intégrée

FRE

Bouton Skip/Search (Saut/Recherche)

Bouton Power On/Off (Marche/Arrêt) Bouton Lecture/Pause (Lecture/Pause)

Bouton Skip/Search (Saut/Recherche)

# **Emplacement des commandes**

# **Emplacement des commandes**

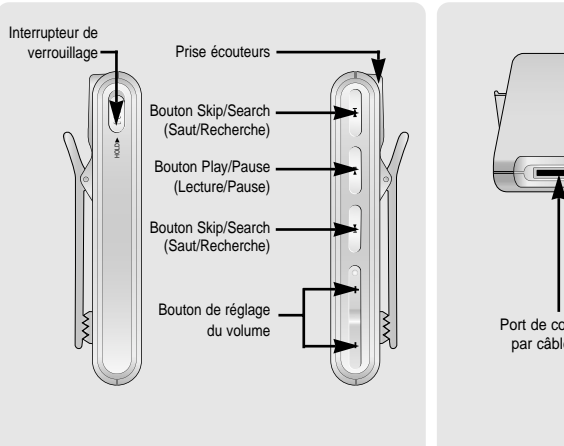

#### **I Télécommande I Socle de synchronisation I Affichage**

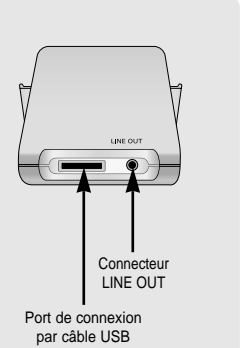

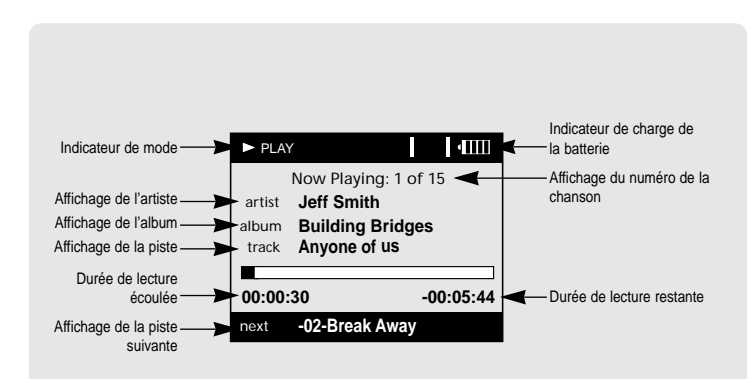

# **Connexion à l'ordinateur**

#### ¤ **Configuration système nécessaire.**

Le PC doit avoir au minimum la configuration suivante:

- **Windows 2000 Service Pack 4/XP**
- **Windows Media Player 9.0**
- Pentium 133 MHz ou plus.
- 40 Mo d'espace disque disponible
- Lecteur de CD-ROM. (double vitesse au minimum)
- Prise en charge du port USB (2.0).
- DirectX 8.0 ou version supérieure.

#### **R** - Installez le système de **Remarque** ✍

fonctionnement dans le mode d'Account Administrator pour Windows 2000 ou XP Sinon. l'installation n'est pas completée. **Avant de connecter le yepp au PC, assurez-vous d'avoir installé yepp Studio.** Si **"Assistant d'ajout de nouveau périphérique"** apparaît, appuyez sur le bouton **[Cancel]** et installez yepp Studio.

## **I Installer le logiciel**

*1* Insérez le CD d'installation dans le lecteur de CD-ROM. L'image indiquée ci-dessous apparaît. Sélectionnez **[Install yepp Studio]**.

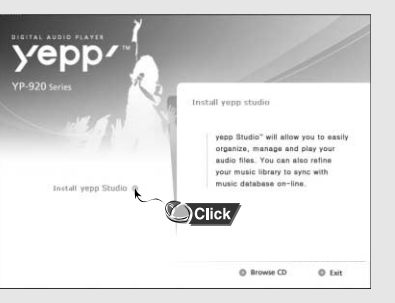

2 Terminez l'installation en suivant les instructions dans l'ordre dans lequel elles apparaissent dans les fenêtres.

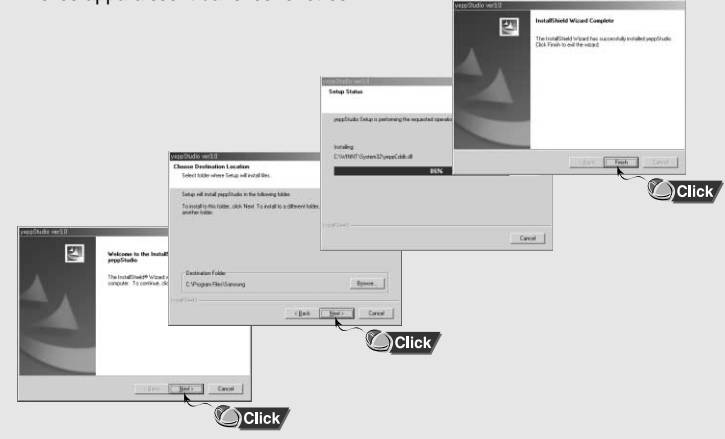

**Suite...**

# **Connexion à l'ordinateur**

## **I Connexion du yepp à un PC au moyen d'un câble USB**

*1* Utilisez l'adaptateur USB pour connecter le câble USB au port USB de l'ordinateur.

- *2* Connectez le câble USB au port de connexion du câble USB du lecteur, puis branchez le chargeur sur la prise murale.
	- Si vous débranchez le câble USB de votre PC lors de l'exécution d'une instruction ou si vous effectuez une initialisation pendant l'installation du pilote USB, votre PC risque de ne pas fonctionner correctement.
- *3* Si le pilote USB est installé, un message apparaît indiquant la recherche d'un nouveau périphérique. Il est possible que l'écran d'affichage ne puisse être visualisé au cours de l'installation.

Sélectionnez le gestionnaire de périphériques pour vérifier que l'installation s'est terminée avec succès.

*4* Lors de l'installation du pilote USB, "Samsung YH-920 USB Device" apparaît dans les **[System Properties]** → **[Device Manager]**.

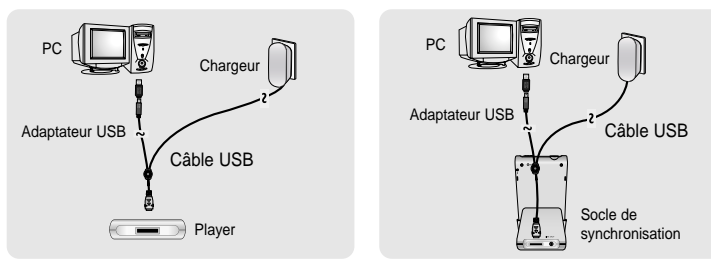

#### **Vérification du pilote USB**

Windows 2000/XP:

- **1) Control Panel** → **System** → **Hardware** → **Device Manager** → **Disk Drives** → **Samsung YH-920 USB Device**
- **2) Control Panel** → **System** → **Hardware** → **Device Manager** → **Universal Serial Bus Device** → **YH-920 GS Mass Storage Device**

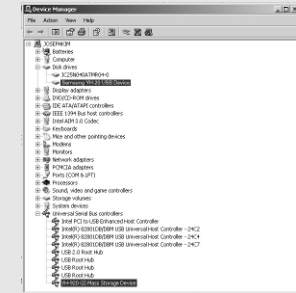

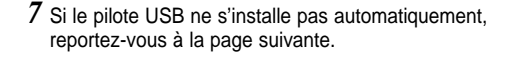

# **Installation manuelle du pilote USB**

# **Installation manuelle du pilote USB**

Si le pilote USB est en place, allez dans "Télécharger un fichier". Procédez comme suit si le pilote USB n'est pas en place:

#### **I Lorsque qu'une erreur survient pendant l'installation du pilote USB**

- *1* Contrôlez le gestionnaire de périphériques.
	- Windows 2000 (Professional): **Control Panel** → **System** → **Hardware** → **Device Manager**
	- Windows XP (Professional): **Control Panel** → **System** → **Hardware** → **Device Manager**
- No. Address Many 1949  $+$  +  $\otimes$   $\otimes$   $\otimes$   $\otimes$   $\otimes$   $\otimes$   $\otimes$   $\otimes$  $\overline{a}$  where  $\overline{a}$ - **SQ** Formular ga posterios<br>10 Constitutos **Corp. Not disper** F ASSAULTED<br>- Gia 3/100 MAGAZINEA **Commercial Commercial** Director adaptar t Liegany adaptors<br>L. fratultits-lietat duiam THE PRESIDENT DRIVE **ED LIC HIAM HAT CURRORS** E-18 Intel ADM 3.0 Coded in the Package by Hite and other pointing device Modera in **R.** Moders<br>III Monitors **THE PRODUCTS** B-B FORCIA adapters P Ports (COM & UPT) **COMPANY** : 1881. Mittersons<br>: 1883. Sound, video and game controllers **College Chrysler and Park** - U Sudan desirer i i gri opozna ozvezni<br>1 **de** Holuwod Sedel Rus nochodier UNIVERSITY SERVICES OF CONTRACTS.<br>Alla massi forti est anno colorescenti anni Contracts. y 3rtel PCI to USB Enhanced Host Controller<br>\* 3rtel013 02000000000 USB Universali-lost Controller - 24C2 B 38800 82800 EDDR USB Universali-lost Controller - 24C4 , and the company of the company of the company of the company of the company of the company of the company of LISB Root Hall
- *2* Vérifiez si un périphérique présente un point d'exclamation ou un point d'interrogation (affiché comme périphérique inconnu ou périphérique USB).
- *3* Cliquez deux fois dans la liste sur l'appareil marqué d'un point d'exclamation ou d'un point d'interrogation.

#### **Remarque** ✍

- Si vous utilisez Windows 2000 et que Windows ne reconnaît pas le pilote USB, téléchargez et installez le dernier kit de service que vous trouverez à l'adresse suivante : windowsupdate.microsoft.com.
- La procédure d'installation dépend du type de PC ou de système d'exploitation. Adressez-vous au revendeur du PC ou à un centre de service technique pour obtenir des informations sur l'installation.
- Si vous êtes confronté à un message d'erreur récurrent lors de l'installation du pilote USB, redémarrez votre ordinateur et reconnectez le câble USB.

#### *4* Après avoir sélectionné le pilote, cliquez sur **[Update Driver]**.

*5* Sélectionnez un pilote compatible et cliquez sur **[Next]** pour mettre fin à l'installation.

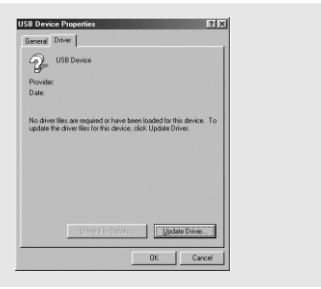

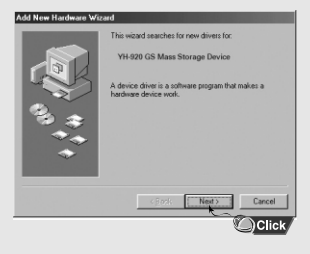

# **Débranchement du câble USB**

# **Formater dans le PC**

Après avoir terminé la transmission de fichier, vous devez débrancher le câble de la manière suivante :

*1* Cliquez deux fois sur la flèche verte de la barre des tâches dans l'angle inférieur droit de l'écran.

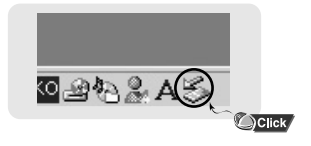

*2* Lorsque le message **[Hardware device stopped]** apparaît, appuyez sur **[OK]** puis débranchez le câble USB.

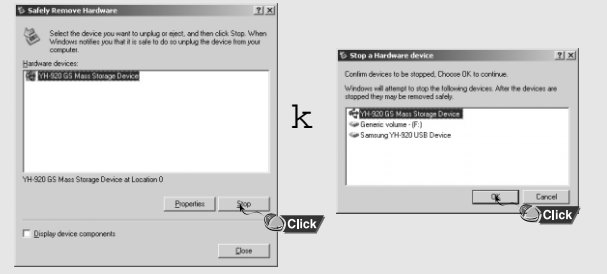

*1* Sélectionnez **[Start]** <sup>→</sup> **[All Programs]** <sup>→</sup> **[Samsung yepp Studio3]** sur le Bureau, puis appuyez sur **[Recovery Utility]**.

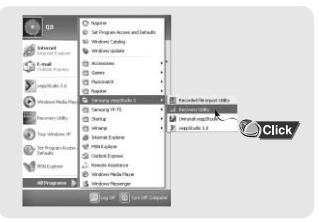

*2* Appuyez sur le bouton **[Format Device]** Lorsque l'écran de formatage apparaît, sélectionnez le système de fichiers FAT32, puis appuyez sur le bouton **[Start]**.

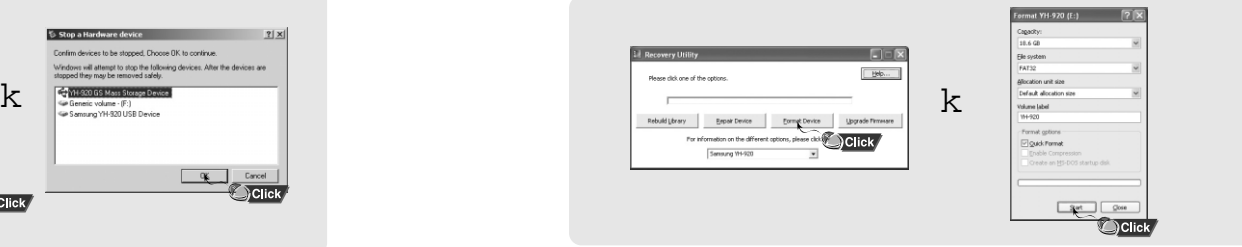

#### **Remarque** ✍

- Lors du formatage, tous les menus préréglés seront initialisés.
- Soyez très attentif car les fichiers formatés ne peuvent pas être récupérés.

# **Utilisation de yepp Studio**

# **Utilisation de yepp Studio**

- yyepp Studio est le programme qui vous permet de télécharger et de lire un fichier musical de votre PC sur votre yepp.
- Si la fenêtre [Enregistrer le numéro de série] apparaît lorsque vous installez le yepp Studio pour la première fois, saisissez le numéro de série (S/N) figurant à l'arrière du yepp.

## **I Télécharger un fichier**

*1* Connectez le yepp à votre PC.

*2* Appuyez sur le bouton **[Add]** situé dans la partie supérieure de la fenêtre Liste de lecture pour déplacer le fichier désiré dans la fenêtre Liste de lecture.

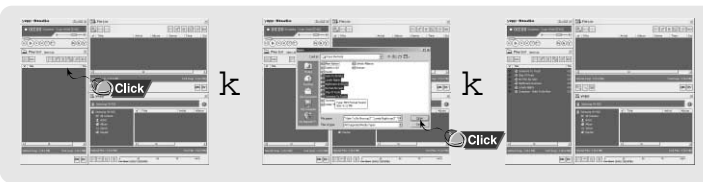

*3* Sélectionnez le fichier que vous souhaitez déplacer vers le yepp, puis faites le glisser vers le dossier **[Samsung YH-920]** du yepp ou appuyez sur le bouton **[Transmit to yepp]**.

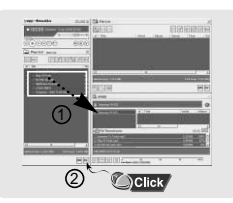

● Les fichiers sélectionnés sont téléchargés vers le yepp.

#### **Remarque** ✍

- Vous pouvez transférer les fichiers de la fenêtre Liste des fichiers vers le yepp de la même manière que précédemment.
- Si vous sélectionnez **[yes]** dans la fenêtre **[Get ID3 Tag]** lors du téléchargement du fichier, les informations relatives à la chanson (Balise ID3) du fichier concerné seront modifiées par les informations précises.

- Consultez l'[Help] pour des informations plus détaillées sur l'utilisation de yepp Studio

## **I Constituer un album**

- *1* Connectez le yepp à votre PC.
- *2* Appuyez sur le bouton **[To Album List]** de la fenêtre Liste de lecture pour atteindre la fenêtre Liste d'albums.

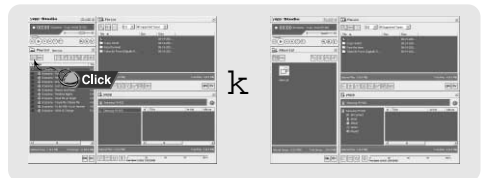

*3* Appuyez sur le bouton **[New Album]** pour sélectionner le nom, l'image de base et l'image d'album du nouvel album, puis appuyez sur **[OK]**. ● Le nom et l'image de la Nouvelle liste sont modifiés.

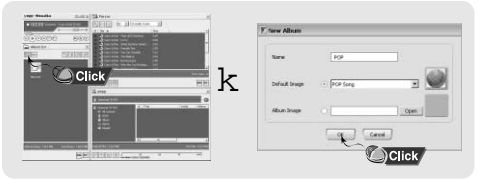

#### **Remarque** ✍

- Vous pouvez télécharger tous les albums sur votre yepp en sélectionnant les albums dans la fenêtre Liste d'albums.
- Consultez l'**[Help]** pour des informations plus détaillées sur l'utilisation de yepp Studio

# **Utilisation de yepp Studio**

## **I Chargement d'un fichier enregistré**

*1* Connectez le yepp à votre PC.

- *2* Appuyez sur le bouton **[Importing recoreded file to PC]** de la fenêtre du yepp.
- *3* électionnez le dossier à charger, puis appuyez sur le bouton **[OK]**.
- *4* Si un message d'avertissement apparaît, appuyez sur le bouton **[OK]**.
- Remarque : le fichier en train d'être enregistré sur le PC sera automatiquement supprimé si vous chargez le fichier enregistré vers le PC.

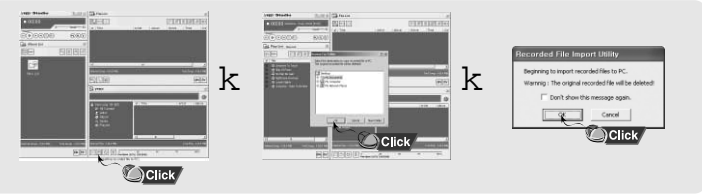

#### **Remarque** ✍

- Consultez l'[Help] pour des informations plus détaillées sur l'utilisation de yepp Studio

## **I Utilisation des utilitaires de restauration**

Exécutez les utilitaires de restauration si l'un des problèmes suivants apparaît.

● Si un message de demande de restauration apparaît

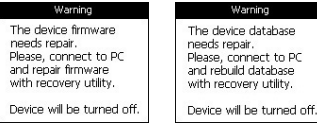

- Si un message "LODAING LIBRARY" apparaît et que le yepp ne fonctionne plus après l'avoir allumé
- Si une recherche de fichier ne peut être effectuée correctement dans la Discothèque du Menu

#### *1* Connectez le yepp à votre PC.

- *2* Appuyez sur le bouton **[Run Recovery Utility]** de la fenêtre yepp.
	- Pour de plus amples informations sur la restauration, appuyez sur **[Help]** pour afficher l'aide.

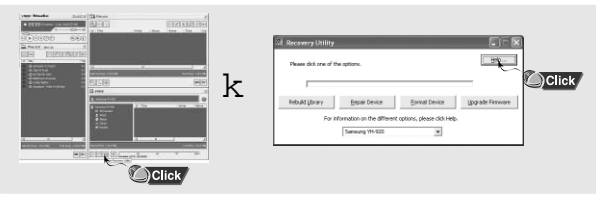

#### **Remarque** ✍

- Consultez l'[Help] pour des informations plus détaillées sur l'utilisation de yepp Studio

# **Visualisation de l'Aide de yepp Studio**

# **Lire de la musique**

Après avoir exécuté yepp Studio, cliquez sur le bouton ? situé sur la partie supérieure de l'écran ou appuyez sur la touche F1.

● Aide apparaît.

Déplacez la flèche vers le haut de yepp Studio et cliquez avec le bouton de droite de la souris. La fenêtre de sélection suivante apparaît.

● Cliquez sur Aide et la fenêtre Aide apparaît.

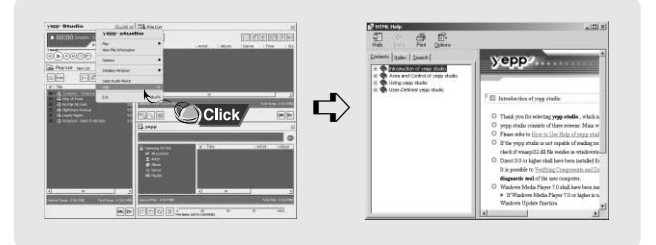

## **Remarque** ✍

- La technologie de reconnaissance de musique et des données associées sont fournies par Gracenote et Gracenote CDDB® Music Recognition ServiceSM.
- CDDB est une marque déposée appartenant à Gracenote. Le logo et logotype Gracenote, le logo et logotype Gracenote CDDB, ainsi que le logo "Powered by Gracenote CDDB" sont des marques appartenants à Gracenote. Music Recognition Service et MRS sont des marques de service de Gracenote.

Assurez-vous que l'appareil est entièrement chargé et que les écouteurs sont branchés.

#### **Mise sous/hors tension de l'appareil**

Mise sous tension: Maintenez la touche ►II enfoncé pour mettre le lecteur sous tension Mise hors tension: Maintenez la touche ►II enfoncé pour mettre l'appareil hors tension.

## **I Lecture de musique**

Sélectionnez Lire maintenant dans le menu.

● La lecture commence automatiquement.

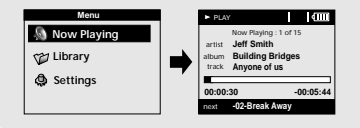

## **I Mise en pause de la musique**

Appuyez sur la touche ►II pour mettre la lecture en pause.

● En mode Pause, réappuyez brièvement sur la touche ►II pour reprendre la lecture.

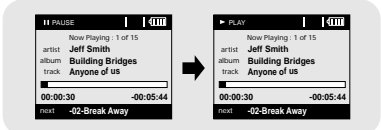

#### **Remarque** ✍

- Maintenez la touche SEL enfoncée sur Lire maintenant pendant la lecture des fichiers afin d'afficher la Liste de lecture actuelle.

## **I Réglage du volume**

Appuyez sur les touches VOLUME UP ou DOWN pour régler le volume.

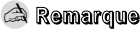

- Le volume peut être réglé graduellement de 0 à 40.

## **I Fonction Verrou**

Utilisez le fonction Verrou (Hold) pour verrouiller tous les boutons et les rendre inactifs. La fonction Verrou (Hold) est utile pour empêcher votre lecteur d'être accidentellement éteint ou allumé ou pour garantir une lecture ininterrompue.

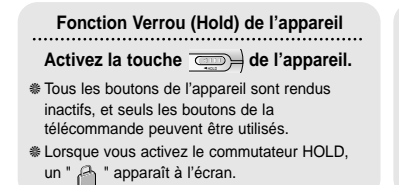

**Fonction Verrou (Hold) de la télécommande**  Activez la touche **de la télécommande.** ❈ Tous les boutons de la télécommande sont désactivés, et seuls les boutons de l'unité principale peuvent être utilisés.

**- +**

PLAY

Now Playing All : 1 of 15 artist **Jeff Smith Building Bridges** album **Anyone of us** track

Volume -12

#### **Remarque** ✍

- Pour mettre la télécommande sous tension lorsque l'unité principale est en mode verrouillé, maintenez la touche ▶Ⅱ de la télécommande enfoncée

- ¤ **Rechercher des parties spécifiques en mode LECTURE**
	- $\bullet$  En cours de lecture, maintenez les touches  $\circledast$ ,  $\circledast$  enfoncées pour effectuer une recherche vers l'avant ou vers l'arrière sur le fichier en cours de lecture.

#### ¤ **Rechercher des fichiers musicaux en mode LECTURE.**

- Appuyez brièvement en cours de lecture sur la touche → pour lire la piste suivante de la liste de lecture.
- Appuyez brièvement sur la touche (→) pour lire la piste précédente de la liste de lecture.
- Maintenez la touche SELECT enfoncée pour afficher la liste en cours de lecture. Utilisez les touches SCROLL UP/DOWN pour atteindre la chanson désirée et appuyez sur ▶II pour la lire.

#### ¤ **Rechercher des fichiers musicaux en mode PAUSE.**

● En mode pause, appuyez sur les touches (e), pour atteindre la piste précédente ou suivante de la liste de lecture et en commencer la lecture automatiquement.

### **Remarque** ✍

- Fichier VBR (Débit binaire variable): fichier MP3 doté de ratios de compression variables.
- Lorsque vous lisez un fichier VBR, même si vous appuyez sur (-) dans les 5 secondes suivant le début de la lecture, la chanson précédente ne pourra être lue.
- La durée de lecture réelle et la durée de lecture affichée sur l'unité principale peuvent être différentes pour les fichiers VBR.

# **Mode Menu**

# **Naviguer dans votre musique**

**Appuyez sur la touche MENU pour passer en mode MENU.** Utilisez les touches SCROLL UP/SCROLL DOWN pour sélectionnez l'élément de menu désiré, puis appuyez brièvement sur la touche SELECT.

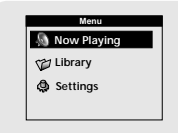

- **Now Playing:** affiche la chanson en train d'être lue.
- **Library:** permet de rechercher et de sélectionner des fichiers musicaux à lire.
- **Settings:** permet de modifier les réglages.

#### **Remarque** ✍

- En mode MENU, appuyez sur la touche MENU pour quitter le sous-menu dans lequel vous vous trouvez.

Dans le MENU, utilisez les touches SCROLL UP/SCROLL DOWN pour sélectionner la Bibliothèque, et appuyez sur la touche SELECT.

#### **I Rechercher et sélectionner des fichiers musicaux**

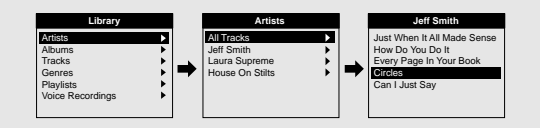

- Artists: indique le nom de l'artiste d'après les informations de l'étiquette ID3 enregistrée dans le fichier musical.
- Appuyez sur la touche ▶Ⅱ en positionnant le curseur sur le nom de l'artiste désiré. Tous les titres de chanson correspondant au nom de l'artiste seront lus.
- Si vous sélectionnez le nom d'un artiste, les titres de chanson correspondant à cet artiste s'affichent. Vous pouvez utiliser les touches SCROLL UP/DOWN pour vous déplacer, puis appuyer sur la touche SELECT pour lire la chanson sélectionnée.

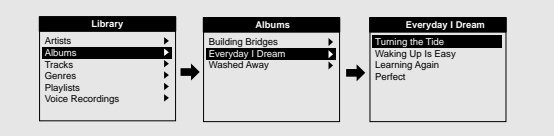

- **Albums:** indique le nom de l'album d'après les informations de l'étiquette ID3 enregistrée dans le fichier musical.
- Appuyez sur la touche ▶II en positionnant le curseur sur le nom de l'album désiré. Tous les titres de chanson correspondant au nom de l'album seront lus.

# **Naviguer dans votre musique**

● Si vous sélectionnez un nom d'album, les titres de chanson correspondant à cet album s'affichent. Vous pouvez utiliser les touches SCROLL UP/DOWN pour vous choisir une chanson, puis appuyer sur la touche SELECT pour lire la chanson sélectionnée.

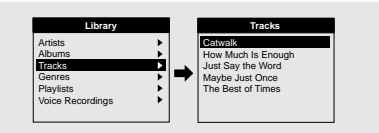

- **Tracks:** indique le titre de la chanson d'après les informations de l'étiquette ID3 enregistrée dans le fichier musical.
- Vous pouvez utiliser les touches SCROLL UP/DOWN pour vous déplacer, puis appuyer sur la touche SELECT pour lire la chanson sélectionnée.

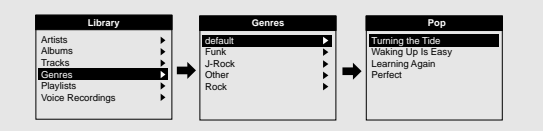

- **Genres:** indique le genre de chanson d'après les informations de l'étiquette ID3 enregistrée dans le fichier musical.
- Appuyez sur la touche ▶Ⅱ en positionnant le curseur sur le nom de genre désiré. Tous les titres de chanson correspondant au genre de musique seront lus.
- Si vous sélectionnez un nom de genre, les titres de chanson correspondant à ce genre s'affichent. Vous pouvez utiliser les touches SCROLL UP/DOWN pour vous choisir une chanson, puis appuyer sur la touche SELECT pour lire la chanson sélectionnée.

## **I Options de lecture**

- *1* Sélectionnez Artiste, Album, Piste, Genre et maintenez la touche SELECT enfoncée.
	- Allez dans l'écran Options de lecture.
- 2 Dans le Options de lecture, utilisez les touches SCROLL UP/SCROLL DOWN pour **le**s<br>célectionner l'option de lecture décirée, et appurez aux le touche SEL ECT sélectionner l'option de lecture désirée, et appuyez sur la touche SELECT.

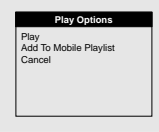

● **Play:** la lecture du titre sélectionné commence.

Si vous sélectionnez Lecture dans Artiste, Album et Genre, tous les titres correspondant à l'Artiste, à l'Album et au Genre s'affichent.

- Add To Mobile Playlist: le titre sélectionné est ajouté à la Liste de lecture mobile. Si vous sélectionnez Ajouter dans Artiste, Album et Genre, tous les titres correspondant à l'Artiste, à l'Album et au Genre sont ajoutés à la Liste de lecture mobile.
- **Cancel:** permet de revenir à l'écran précédent.

# **Naviguer dans votre musique Naviguer dans votre musique**

## **I Sélectionner une liste de lecture**

- *1* Dans la Bibliothèque, utilisez les touches SCROLL UP/SCROLL DOWN pour sélectionner Listes de lecture, et appuyez sur la touche SELECT.
- *2* Sélectionnez la liste de lecture que vous souhaitez lire, puis appuyez sur la touche SELECT.
	- La liste de lecture sélectionnée sera lue.

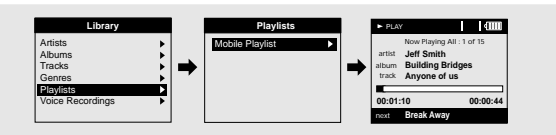

## **I Options de lecture (listes de lecture)**

- *1* Sélectionnez un titre dans les Listes de lecture, puis maintenez la touche SELECT enfoncée.
	- Allez dans l'écran Options de lecture.
- *2* Dans le Options de lecture, utilisez les touches SCROLL UP/SCROLL DOWN pour sélectionner l'option de lecture désirée, et appuyez sur la touche SELECT.

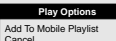

● Add To Mobile Playlist:

le titre sélectionné est déplacé vers la Liste de lecture mobile.

● Cancel: permet de revenir à l'écran précédent.

## **I Rechercher et sélectionner des fichiers vocaux**

*1* Dans la Bibliothèque, utilisez les touches SCROLL UP/SCROLL DOWN pour sélectionner Enregistrements vocaux, et appuyez sur la touche SELECT.

● Le fichier vocal enregistré apparaît.

2 Appuyez sur la touche ►II ou sur la touche SELECT du fichier désiré. ● Le fichier sélectionné sera lu.

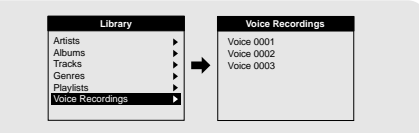

## **I Options de lecture (enregistrements vocaux)**

- *1* Sélectionnez un fichier vocal dans les Enregistrements vocaux, puis maintenez la touche SELECT enfoncée.
	- Allez dans l'écran Options de lecture.
- *2* Dans le Options de lecture, utilisez les touches SCROLL UP/SCROLL DOWN pour sélectionner l'option de lecture désirée, et appuyez sur la touche SELECT.

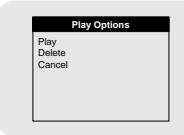

- **Play:** la lecture du titre sélectionné commence.
- **Delete:** permet de supprimer le titre sélectionné.
- **Cancel:** permet de revenir à l'écran précédent.

# **Dictaphone Enregistrer des MP3**

#### *1* Faites glisser le commutateur REC tout en commençant l'enregistrement vocal.

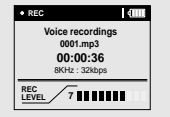

- *2* Faites glisser le commutateur REC dans le sens inverse de celui vers lequel vous l'avez poussé pour l'enregistrement.
	- L'enregistrement s'arrête et le fichier est créé.
	- Les fichiers sont enregistrés et renommés 0001.mp3, 0002.mp3, etc.
	- Les fichiers MP3 sont automatiquement ajoutés à votre Bibliothèque.

#### **Remarque** ✍

- Même en augmentant le réglage du taux d'échantillonnage et du débit binaire, l'enregistrement vocal sera par défaut à 8 kHz 32 Ko/s.
- Vous pouvez régler le volume d'enregistrement réel (REC LEVEL) à l'aide des touches MENU et SELECT pendant l'enregistrement.

Votre player peut être utilisé pour enregistrer directement à partir d'une source audio externe (lecteur CD, lecteur de cassette, chaîne hi-fi ou radio).

*1* En mode Musique, utilisez le câble d'entrée de ligne pour connecter le connecteur d'entrée de ligne de l'unité principale au connecteur de sortie de ligne de votre appareil audio externe.

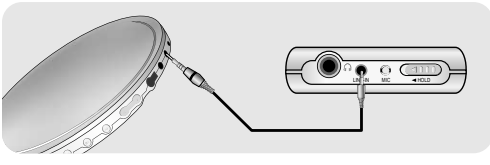

- *2* Faites glisser le commutateur REC pour commencer l'enregistrement.
- *3* Faites glisser le commutateur REC dans le sens inverse pour stopper l'enregistrement. Un nouveau fichier MP3 est créé.
	- Les fichiers sont enregistrés et renommés 0001.mp3, 0002.mp3, etc.
	- Un fichier MP3 enregistré est automatiquement ajouté à la liste de lecture en cours.

## **Remarque** ✍

- Avant de commencer l'enregistrement, vérifiez que la batterie est entièrement chargée ; vous risquez sinon de ne pas pouvoir terminer l'enregistrement avec succès.
- Si la capacité restante est insuffisante, l'enregistrement s'arrête automatiquement.
- Réglez le volume de l'appareil audio externe sur le niveau adéquat avant de commencer l'enregistrement. Si le volume est trop élevé, le son du fichier enregistré risque d'être de mauvaise qualité.

# **Lecture aléatoire et lecture en boucle**

- *1* Dans le MENU, utilisez les touches SCROLL UP/SCROLL DOWN pour sélectionner Réglages, et appuyez sur la touche SELECT.
- *2* Utilisez les touches SCROLL UP/SCROLL DOWN pour sélectionner Répétition.
- *3* Appuyez sur la touche SELECT pour choisir entre Repeat Off, One, All ou Shuffle.
	- Sélectionnez le mode souhaité, puis appuyez sur la touche MENU pour atteindre le menu principal.

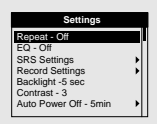

- **Off:** Ssélectionnez cette option pour écouter les chansons de la liste de lecture en cours les unes après les autres dans l'ordre normal.
- **Shuffle**  $\geq$  : sélectionnez cette option pour lire toutes les pistes enregistrées en ordre aléatoire.
- Repeat One <<sup>1</sup> : sélectionnez cette option pour lire une seule piste de manière répétée.
- **Repeat All isélectionnez cette option pour lire toutes les pistes de la liste de** lecture en cours de manière répétée.
- *1* Dans le MENU, utilisez les touches SCROLL UP/SCROLL DOWN pour sélectionner Réglages, et appuyez sur la touche SELECT.
- *2* Utilisez les touches SCROLL UP/SCROLL DOWN pour sélectionner EQ.
- *3* Appuyez sur la touche SELECT jusqu'à ce que le mode souhaité apparaisse.
	- Sélectionnez le mode souhaité, puis appuyez sur la touche MENU pour atteindre le menu principal.

#### **Off** ➔ **Classical** ➔ **Jazz** ➔ **Rock** ➔ **Pop** ➔ **Bass Boost** ➔ **WOW** ➔ **SRS** ➔ **TruBass**

- **WOW:** fonctionnalité permettant de bénéficier simultanément des effets SRS et Trubass.
- **SRS:** le lecteur bascule en son stéréo 3D.
- **TruBass:** fonction d'amplification des basses qui ajoute de l'amplitude au son.

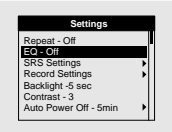

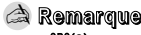

- SRS( $\bullet$ ) est une marque de SRS Labs, Inc. WOW technologie est incorporé sous licence de SRS Labs, Inc.

# **Réglages SRS**

# **Paramètres d'enregistrement**

- *1* Dans le MENU, utilisez les touches SCROLL UP/SCROLL DOWN pour sélectionner Réglages, et appuyez sur la touche SELECT.
- *2* Utilisez les touches SCROLL UP/SCROLL DOWN pour sélectionner Réglages SRS, et appuyez sur la touche SELECT.
- *3* Utilisez les touches SCROLL UP/SCROLL DOWN pour sélectionner le Niveau SRS, le Niveau TruBass, le Niveau Focus et l'Optimisation, puis appuyez sur la touche SELECT pour valider le Réglage SRS désiré.
	- Terminez le réglage désiré, puis appuyez sur la touche MENU pour aller au menu principal.
	- SRS, TruBass, Focus Level : les niveaux SRS, TruBass et Focus peuvent chacun être réglés dans une plage allant de 0 à 10.
	- **Optimization :** permet l'optimisation de la fonction SRS en fonction du périphérique connecté.

**Earphone** ➔ **Headphone** ➔ **Speaker** ➔ **Carpack**

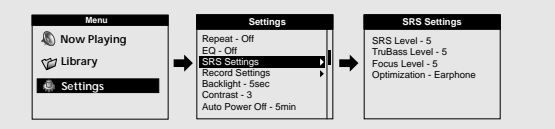

- *1* Dans le MENU, utilisez les touches SCROLL UP/SCROLL DOWN pour sélectionner Réglages, et appuyez sur la touche SELECT.
- *2* Dans le MENU, utilisez les touches SCROLL UP/SCROLL DOWN pour sélectionner Paramètres d'enregistrement, et appuyez sur la touche SELECT.
- *3* Utilisez les touches SCROLL UP/SCROLL DOWN pour sélectionner Taux d'échantillonnage et Débit binaire, puis appuyez brièvement sur la touche SELECT pour valider le paramètre d'enregistrement désiré.
	- Terminez le réglage désiré, puis appuyez sur la touche MENU pour aller au menu principal.
	- **Taux d'échantillonnage:** à chaque fois que la touche SELECT est enfoncée, la sélection bascule entre 32 KHz et 44 KHz.
	- **Débit binaire:** à chaque fois que la touche SELECT est enfoncée, la sélection change comme suit : **96** ➔ **128** ➔ **160Ko/s.**

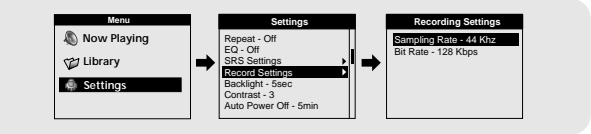

# **Paramètres de l'écran**

# **Réglage Extinction automatique**

## **I Rétroéclairage**

- *1* Dans le MENU, utilisez les touches SCROLL UP/SCROLL DOWN pour sélectionner Réglages, et appuyez sur la touche SELECT.
- *2* tilisez les touches SCROLL UP/SCROLL DOWN pour sélectionner Rétro-éclairage.
- *3* Appuyez sur la touche SELECT jusqu'à ce que Durée du rétroéclairage (Backlight On-Time) apparaisse.
	- Celle-ci peut être paramétrée sur Off, 3 s, 5 s, 10 s, 15 s, 30 s ou Permanente.

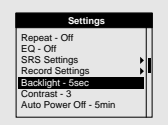

#### **I Contraste**

- *1* Dans le MENU, utilisez les touches SCROLL UP/SCROLL DOWN pour sélectionner Réglages, et appuyez sur la touche SELECT.
- *2* Utilisez les touches SCROLL UP/SCROLL DOWN pour sélectionner Contraste.
- *3* Appuyez sur la touche SELECT jusqu'à ce que le contraste désiré pour l'écran apparaisse.
	- La plage de réglage possible du contraste, qui permet de régler le contraste de l'écran, va de 0 à 6.

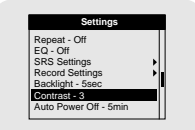

- *1* Dans le MENU, utilisez les touches SCROLL UP/SCROLL DOWN pour sélectionner Réglages, et appuyez sur la touche SELECT.
- *2* Utilisez les touches SCROLL UP/SCROLL DOWN pour sélectionner la durée avant extinction.
- *3* Appuyez sur la touche SELECT jusqu'à ce que la durée avant l'extinction automatique apparaisse.
	- Sélectionnez la durée désirée avant l'extinction, puis appuyez sur la touche MENU pour aller au menu principal..

**OFF** ➔ **30sec** ➔ **1min** ➔ **5min** ➔ **10min** ➔ **15min.**

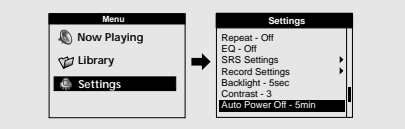

# **Rétablir les paramètres par défaut**

- *1* Dans le MENU, utilisez les touches SCROLL UP/SCROLL DOWN pour sélectionner Réglages, et appuyez sur la touche SELECT.
- *2* Utilisez les touches SCROLL UP/SCROLL DOWN pour sélectionner Réinitialiser, et appuyez sur la touche SELECT.

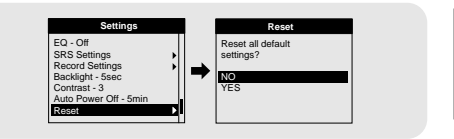

Volume  $= 20$ Repeat = Off  $FO = Off$ Backlight = 5sec  $Contrast = 3$ 

Paramètres par défaut.

#### **Avertissement** ✍

- Si vous sélectionnez Réinitialiser, tous les paramètres sélectionnés retrouveront leurs paramètres par défaut.

#### **I About**

- *1* Dans le MENU, utilisez les touches SCROLL UP/SCROLL DOWN pour sélectionner Réglages, et appuyez sur la touche SELECT.
- *2* Utilisez les touches SCROLL UP/SCROLL DOWN pour sélectionner A propos de, et appuyez sur la touche SELECT.
	- Si vous sélectionnez A propos de, vous pouvez vérifier le nombre total de chansons enregistrées, la capacité totale, la capacité disponible et les informations relatives à la version.

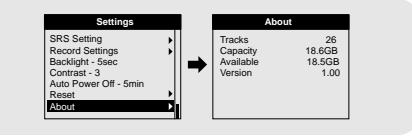

# **Dépannage**

#### **Le message suivant apparaît :**

**"**Le micro-logiciel (firmware) de l'appareil a besoin d'être réparé. Veuillez vous connecter au PC et réparer le micro-logiciel à l'aide de l'utilitaire de restauration. L'appareil va être éteint. "ou" La base de données de l'appareil doit être réparée. Veuillez vous connecter au PC et reconstruire la base de données à l'aide de l'utilitaire de restauration. L'appareil va être éteint."

#### **Le message "CHARGEMENT DE LA BIBLIOTHÈQUE EN COURS" apparait et l'appareil ne fonctionne plus lorsque vous le mettez sous tension.**

**La recherche de fichiers ne fonctionne pas correctement dans la Bibliothèque du Menu.**

● Consultez la section "Utilisation des utilitaires de restauration".

#### **Le lecteur ne fonctionne pas. Rien n'apparaît sur l'écran.**

- Réinitialisez le lecteur.
- Connectez le chargeur.
- Assurez-vous que le commutateur Hold est en position Off.

#### **Il n'y a aucun son même si j'appuie sur la touche Lecture en mode Musique.**

- Vérifiez que le lecteur contient bien des fichiers MP3 ou WMA.
- Les formats de fichiers non pris en charge (fichiers MPEG1 COUCHE 1 par exemple) ne peuvent être lus.
- Les fichiers qui n'ont pas été téléchargés à l'aide de yepp Studio ne peuvent être lus.

#### **Je ne parviens pas à télécharger des fichiers.**

- Vérifiez le niveau de charge de la batterie.
- Vérifiez que le pilote est correctement installé sur votre PC. Réinstallez le logiciel à l'aide du CD d'installation.
- Vérifiez la connexion USB entre le lecteur et votre PC.
- Vérifiez si l'icône "Débrancher/éjecter" ou "Retirer le préiphériaue en toute sécurité" se trouve dans la barre des tâches située en bas de votre écran.

#### **Le rétroéclairage ne fonctionne pas.**

- Vérifiez les paramètres du rétroéclairage.
- Le lecteur est conçu pour éteindre le rétroéclairage automatiquement afin de rallonger son autonomie lorsque la puissance résiduelle de la batterie devient faible.

#### **Les boutons du lecteur ne répondent plus.**

- Vérifiez que le commutateur Hold n'a pas été activé.
- Vérifiez si le câble USB est connecté. Les touches ne fonctionnent pas si le câble USB est connecté.

#### **La durée de lecture affichée pendant la lecture semble erronée.**

● Vérifiez que vous n'êtes pas en train de lire un fichier VBR (à débit binaire variable). Les fichiers VBR ne sont que partiellement pris en charge.

#### **L'écran ACL est trop sombre.**

● Vérifiez le contraste dans le Menu.

#### **Pendant la lecture, certains caractères inconnus s'affichent sur l'écran.**

● Le lecteur ne prend en charge que l'anglais et les langues non prises en charge seront indiquées par une astérisque (\*).

#### **Un chemin de fichier "/Noartist/Noalbum" apparait sur l'écran de lecture à la place du titre de la chanson du fichier musical sélectionné.**

● Il n'y a aucune information sur l'étiquette ID3 du fichier musical. Éditez le titre de la chanson, l'artiste, l'album et les informations relatives à la chanson.

#### **La recherche de chansons par Titre, Artiste ou Album demande beaucoup de temps.**

● Si votre lecteur contient de nombreux fichiers musicaux, la recherche peut prendre un certain temps.

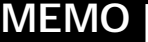

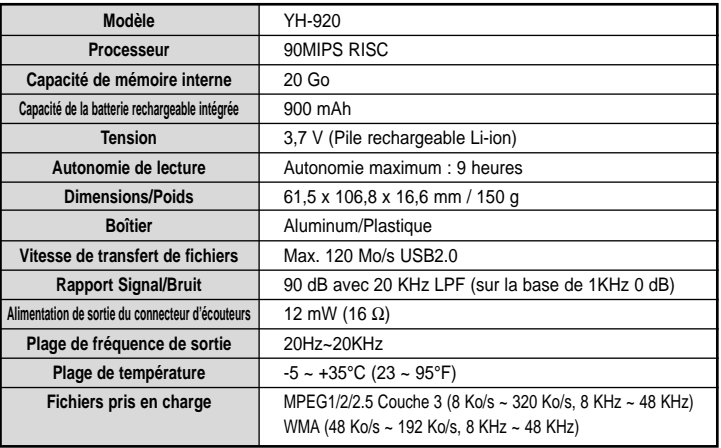